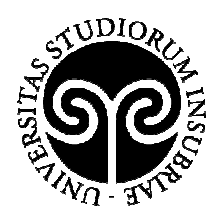

# **Linee guida per lo svolgimento di esami a distanza**

UNIVERSITÀ DEGLI STUDI

**DELL'INSUBRIA** 

A cura della Commissione Didattica di Ateneo e dei Dirigenti dell'Area Ricerca e Didattica e del Centro Sistemi Informativi e Comunicazione

**Versione: 28 maggio 2020** 

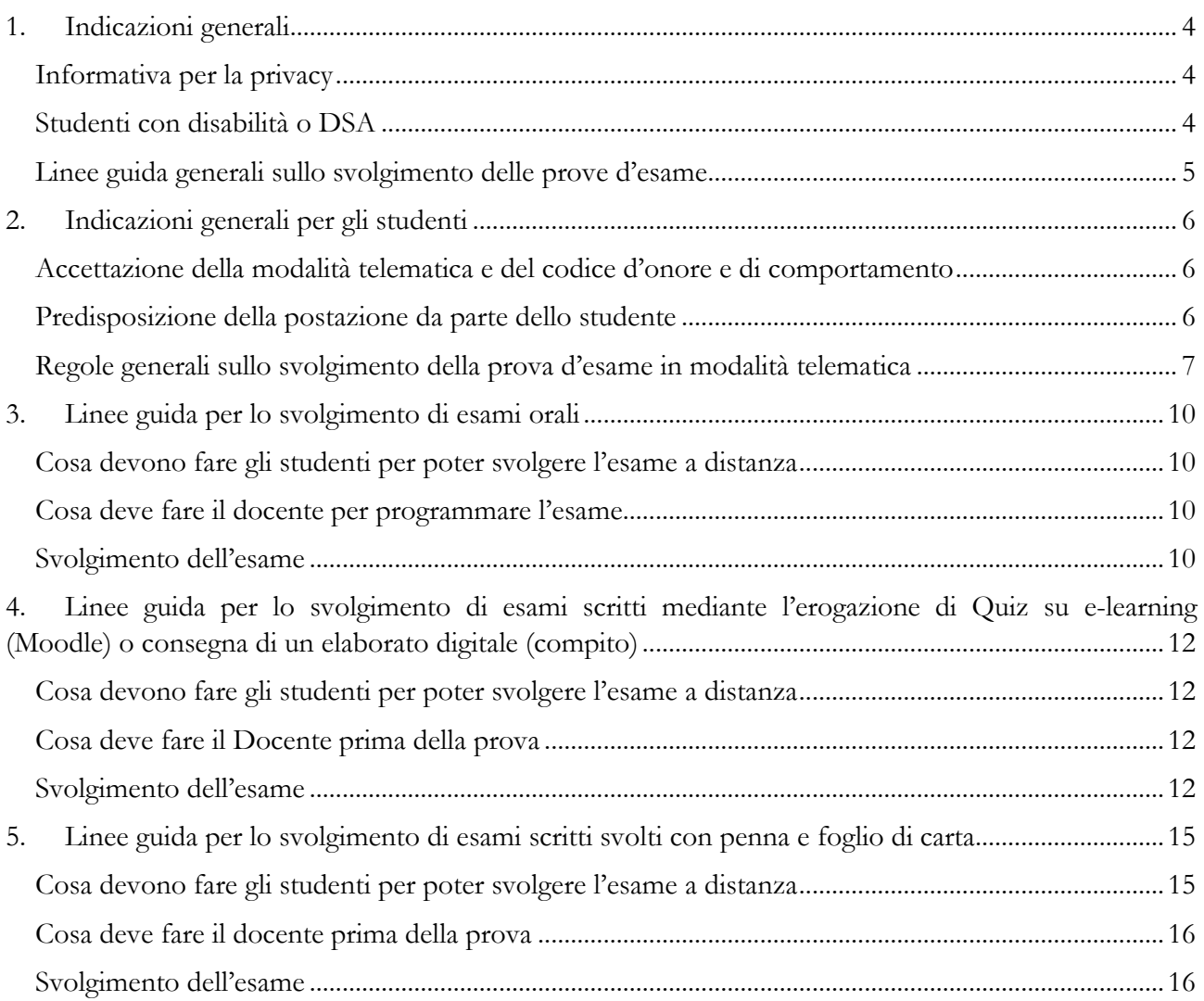

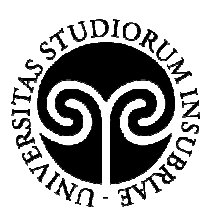

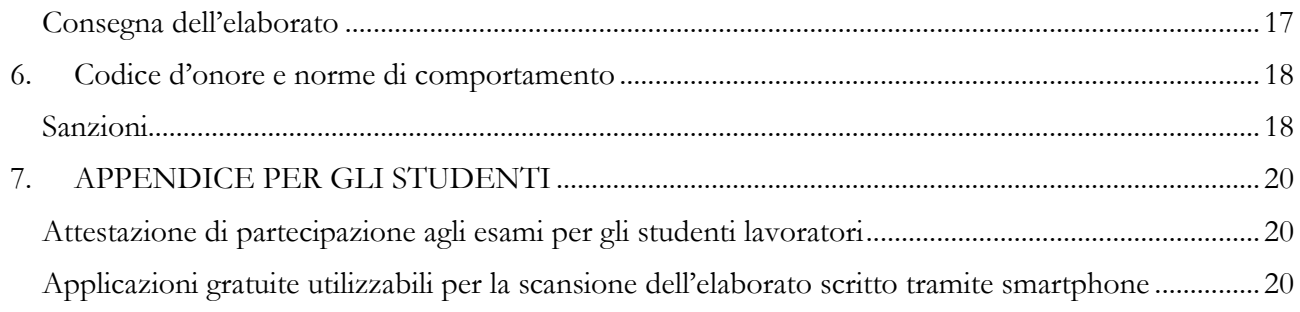

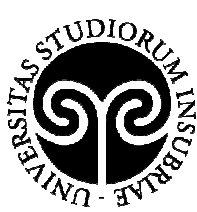

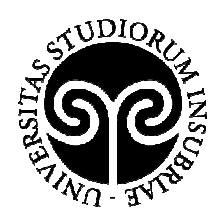

# **1. Indicazioni generali**

Considerata l'eccezionalità delle condizioni determinate dalle misure urgenti di contenimento e gestione dell'emergenza epidemiologica da COVID-19, il docente potrà valutare se modificare le modalità di verifica dell'apprendimento previste nel syllabus dell'insegnamento (ad esempio, da prova scritta a orale o mediate Quiz-Moodle).

# **Informativa per la privacy**

Si informa che nel caso degli esami scritti, l'esame o parti di esso potranno essere registrate ai fini di verificarne il corretto svolgimento e di prevenire possibili frodi.

La base giuridica del trattamento, ai sensi dell'art. 6, comma 1, lett. e) del GDPR e ai sensi dell'art. 9 comma 2 lett. g), nonché dell'art. 2 sexies, comma 2, lett. bb) del D.Lgs. 196/2003 e s.m.i. è la necessità di adempiere a compiti di interesse pubblico di cui è investito il Titolare del Trattamento, quale sede primaria di istruzione superiore e ricerca, che opera in attuazione dell'art. 33 della Costituzione e dell'art. 6 della legge n. 168/1989 e s.m.i. e dello Statuto dell'Università degli Studi dell'Insubria, pubblicato sulla GURI 31 marzo 2012, n. 77).

L'eventuale registrazione sarà conservata per il tempo strettamente necessario alla verifica della prova. In caso di contestazione da parte dello studente, la base giuridica per l'utilizzo delle registrazioni sarà rappresentata dalla tutela dei diritti, e la conservazione potrà durare per tutto il tempo necessario a farli valere. È fatto divieto a chiunque di diffondere le registrazioni attraverso qualsivoglia mezzo.

Il titolare del trattamento è l'Università degli Studi dell'Insubria, che ha nominato un Responsabile per la Protezione dei Dati (RPD) reperibile all'indirizzo privacy@uninsubria.it.

La pubblicità della prova d'esame è garantita permettendo l'accesso virtuale alla visione e all'ascolto della seduta da parte di terze persone oltre al candidato.

# **Studenti con disabilità o DSA**

Coerentemente al progetto formativo individualizzato già sottoscritto ed in coerenza con quanto previsto dalla Carta dei servizi per gli studenti con disabilità e/o disturbi specifici dell'apprendimento (DSA), gli studenti sono invitati a prendere contatto via mail con le segreterie didattiche ed i docenti (aggiungendo in CC disabilita@uninsubria.it) almeno 10 giorni prima di ogni appello d'esame, per concordare le concrete modalità di svolgimento dell'esame. Lo studente è invitato ad allegare alla mail il PFI sottoscritto.

Per gli studenti con disabilità motoria tale da rendere particolarmente difficile la comunicazione, può essere ammessa la presenza nella stanza d'esame di altre persone.

Ove fosse ordinariamente prevista la presenza di un tutor in ausilio per la lettura, è ammessa la sintesi vocale di uso personale del candidato o erogata attraverso il servizio Sensus Access, attivabile dallo studente dalla pagina web http://w3.ateneo.uninsubria.it/SensusAccess/.

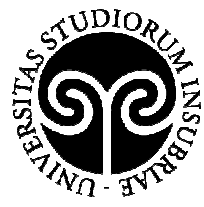

# **Linee guida generali sullo svolgimento delle prove d'esame**

Lo svolgimento a distanza degli esami di profitto deve garantire:

- − La corretta identificazione del candidato;
- − Lo svolgimento dell'esame in forma pubblica, permettendo quindi l'accesso virtuale alla visione e all'ascolto della seduta da parte di terze persone;
- − La regolarità dello svolgimento della prova;
- − I dovuti adempimenti per la corretta verbalizzazione dell'esame.

Obiettivo di queste linee guida è quello di individuare procedure generali che consentano di fornire le garanzie richieste e possono essere modificate dal docente, previa comunicazione agli studenti, qualora le caratteristiche della prova d'esame lo richiedano, ferma restante l'attuazione delle procedure che forniscono le garanzie sopra elencate.

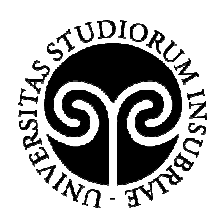

# **2. Indicazioni generali per gli studenti**

### **Accettazione della modalità telematica e del codice d'onore e di comportamento**

Gli studenti, iscrivendosi all'appello d'esame tramite la usuale procedura, **accettano automaticamente di svolgere la prova d'esame in via telematica e il codice d'onore e le norme di comportamento riportati nel paragrafo** *Codice d'onore e norme di comportamento* **di questo documento**. Chi è già iscritto all'appello e non intende sostenere la prova in modalità telematica è invitato a cancellare la propria iscrizione, se ancora consentita dal sistema di prenotazione, e comunque a informare il docente. **La mancata risposta all'appello telematico verrà verbalizzata come assenza**.

La procedura di iscrizione agli esami è quella usuale.

Gli studenti che sono a conoscenza di problemi di connettività sono invitati a contattare il docente almeno cinque giorni prima della prova d'esame. A fronte di tale indicazione il docente stabilirà una modalità alternativa per lo svolgimento dell'esame in presenza o a distanza.

# **Predisposizione della postazione da parte dello studente**

Lo studente si collega mediante un dispositivo dotato di telecamera, microfono e dispositivi di riproduzione audio (altoparlante, casse acustiche o cuffie) utilizzando il software e le modalità indicate per la tipologia di prova di verifica da sostenere (i dettagli sono riportati nelle sezioni dedicate alle varie tipologie di prove nel prosieguo di questo documento).

### **Nota bene per esami scritti con quiz o compiti**

Per lo svolgimento delle prove d'esame che prevedono un monitoraggio costante da parte del docente (Quiz e-learning, scritti carta e penna, consegna elaborato digitale) è **fortemente consigliato l'utilizzo di un computer fisso o di un laptop** in quanto altri tipi di dispositivi, in particolare tablet e smartphone Android, non consentono al docente di effettuare il monitoraggio richiesto.

Le configurazioni sono:

### **Ottimale**

uso di un calcolatore laptop o fisso dotato di telecamera, dispositivi audio (mic, casse, cuffie) che verrà usato contemporaneamente per la sessione di monitoraggio/comunicazione con il docente con Teams e per svolgere il quiz o il compito sulla piattaforma esami

### **Accettabile**

uso di un tablet/telefono per la sessione teams e di un calcolatore fisso o laptop per svolgere quiz o compito

### **Problematico**

uso di tablet per teams e piattaforma contemporaneamente.

Gli studenti devono installare Microsoft Teams; le istruzioni per l'installazione e l'utilizzo dello strumento sono disponibili al link

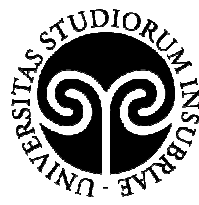

https://www.uninsubria.it/sites/default/files/File\_Servizi/SIC/istruzioni-didattica-distanza\_msteams\_studenti.pdf.

La postazione dello studente deve essere allestita in un locale in cui non siano presenti altre persone e nel quale, possibilmente, non entrino altre persone nel corso della prova. Il calcolatore utilizzato per la prova d'esame deve essere collegato a un singolo monitor e a una singola tastiera.

La riunione Teams utilizzata per sorveglianza potrà essere registrata a cura del docente. L'informativa per la privacy è consultabile al seguente indirizzo:

https://www.uninsubria.it/sites/default/files/Informative\_privacy/informativa\_esami-distanza.pdf

Lo studente deve inoltre predisporre:

- dei fogli bianchi e una penna con un tratto chiaramente visibile ed eventuale altro materiale richiesto dal docente;
- lo studente dovrà anche essere dotato, se richiesto dalla tipologia di prova, di un dispositivo (smartphone o tablet) con possibilità di ripresa video e connesso a internet da utilizzare esclusivamente e solo qualora richiesto per inviare la scannerizzazione o le foto delle prove quando richiesto dal docente.

# **Regole generali sullo svolgimento della prova d'esame in modalità telematica**

- Nel corso della prova lo studente deve essere collegato con la telecamera accesa; per quanto riguarda l'utilizzo del microfono, le indicazioni verranno specificate dal docente all'inizio della prova.
- Nel corso della prova lo studente deve essere costantemente inquadrato dalla telecamera del dispositivo che utilizza per svolgere la prova e, se richiesto dal docente, deve effettuare una ripresa del luogo in cui è collocata la postazione.
- Nel caso si verifichino problemi di connessione durante la prova lo studente deve inviare al docente una e-mail, utilizzando l'indirizzo mail istituzionale di Ateneo, per comunicargli il problema di connessione.
- Durante la prova non è consentita la presenza di altri dispositivi, in particolare smartphone, smartwatch e auricolari, oltre a quelli richiesti per lo svolgimento della prova.
- Nel caso degli esami scritti in cui è richiesto l'utilizzo di un dispositivo per eseguire la scansione/foto del compito scritto, il dispositivo dovrà essere silenziato e riposto in vista con lo schermo rivolto verso la scrivania.
- **Se uno studente è sorpreso a copiare o ha un comportamento eticamente scorretto nel corso dell'esame la sua prova sarà annullata**.
- **Il docente può interrompere in ogni momento la prova (per un singolo studente o per tutti gli studenti) nel caso in cui sorgano sospetti di comportamenti fraudolenti da parte di uno o più studenti.**
- **Se uno studente lascia la postazione prima della conclusione della prova o comunque prima di aver avuto il permesso dal docente, il suo esame verrà annullato.**
- Nel caso di svolgimento di prova scritta mediante quiz su e-learning o esame "carta e penna", il docente si riserva la possibilità di svolgere una eventuale discussione orale del compito consegnato a campione per verificare la preparazione dello studente.

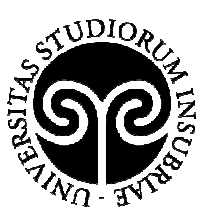

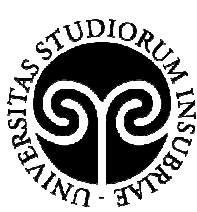

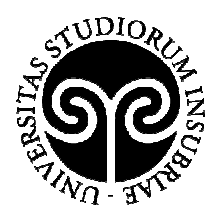

# **3. Linee guida per lo svolgimento di esami orali**

In questa modalità il docente svolge un esame orale utilizzando gli strumenti di videoconferenza.

# **Cosa devono fare gli studenti per poter svolgere l'esame a distanza**

Lo studente deve prendere visione delle indicazioni generali riportate nel paragrafo *Indicazioni generali per gli studenti* e predisporre la postazione da cui svolgere l'esame in accordo con tali indicazioni.

# **Cosa deve fare il docente per programmare l'esame**

Il docente deve definire una programmazione di colloqui, da comunicare in tempo utile a tutti gli iscritti all'appello tramite la piattaforma di e-learning, affinché le connessioni possano essere gestite in modo ordinato e senza sovraccarichi.

Il docente configura il calendario dell'esame di profitto mediante una conferenza Microsoft Teams e invita gli studenti a partecipare (queste operazioni sono le medesime previste per la schedulazione di una lezione e l'invito a una lezione descritte nel documento https://www.uninsubria.it/sites/default/files/Didattica/Uso di Microsoft Teams per didattica a distanza.pdf disponibile sulla intranet di Ateneo). La pubblicazione dell'invito sulla piattaforma di elearning garantisce che l'esame sia svolto in forma pubblica.

Il docente può concordare, con gli studenti che dispongano dei dispositivi necessari, la condivisione dello schermo e l'utilizzo di eventuali strumenti hardware/software per la scrittura.

# **Svolgimento dell'esame**

In concomitanza con l'orario stabilito per l'inizio della prova d'esame:

- Il docente attiva la conferenza.
- Tenuto conto della numerosità degli studenti iscritti, il docente Presidente della commissione di esami si riserva di organizzare in parallelo più sotto-commissioni d'esame.
- Gli studenti partecipano alla conferenza per la sessione di esami tramite il link pubblicato sulla pagina di e-learning.
- È vietato agli studenti condividere l'invito a partecipare alla riunione Teams.
- A meno di diverse indicazioni del docente, gli studenti non iscritti all'appello d'esame che intendano partecipare come uditori all'esame devono farne esplicita richiesta al docente (questo allo scopo di evitare possibili problemi di connessione).

Il docente procede quindi allo svolgimento dei colloqui nell'ordine stabilito.

- Per ogni candidato il docente procede alla sua identificazione tramite documento di riconoscimento e allo svolgimento della prova orale.
- Il docente ricorda agli studenti che la partecipazione all'esame comporta l'automatica accettazione della modalità telematica e del codice d'onore e di comportamento (vedi paragrafo *Codice d'onore e norme di comportamento*).

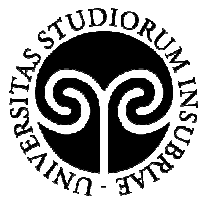

- Nel corso della prova lo studente deve essere costantemente inquadrato dalla telecamera del dispositivo utilizzato per lo svolgimento della prova e, se richiesto dal docente, deve effettuare una ripresa del luogo in cui è collocata la postazione.
- Il docente può interrompere in ogni momento la prova nel caso in cui sorgano sospetti di comportamenti fraudolenti da parte dello studente.
- Se durante il collegamento si verificano disconnessioni o difficoltà di collegamento il docente può decidere se annullare la prova o proseguire.
- Nell'eventualità in cui il docente rilevi anomalie e violazioni del codice d'onore da parte di uno o più studenti, egli potrà annullare la prova d'esame per il singolo studente o per tutti gli studenti.

Al termine del singolo colloquio, il docente comunica al candidato l'esito della prova, che verrà regolarmente registrato secondo le modalità in vigore.

A discrezione del Presidente della commissione d'esame, ai fini della validazione e successiva verbalizzazione del voto, è possibile prevedere che al termine di ogni sessione d'esame ciascun commissario (per ogni sotto-commissione d'esame) invii una e-mail al singolo studente esaminato, per comunicare il voto e richiedere espressamente e per iscritto l'accettazione o meno dello stesso. Il Presidente della commissione d'esame, abilitato alla verbalizzazione dei voti in ESSE3, dovrà essere incluso in copia conoscenza ("cc") nelle e-mail inviate agli studenti. Dopo aver ricevuto la mail di risposta con l'accettazione o il rifiuto del voto da parte dello studente, l'esito della prova verrà regolarmente registrato e verbalizzato secondo le modalità in vigore.

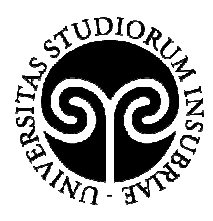

# **4. Linee guida per lo svolgimento di esami scritti mediante l'erogazione di Quiz su e-learning (Moodle) o consegna di un elaborato digitale (compito)**

In questa modalità il docente utilizza una attività della piattaforma di E-learning (quiz o compito con consegna elaborato digitale) predisposto sulla piattaforma di e-learning (Moodle) ed effettua l'identificazione degli esaminandi e la sorveglianza utilizzando gli strumenti di videoconferenza.

### **Cosa devono fare gli studenti per poter svolgere l'esame a distanza**

Lo studente deve prendere visione delle indicazioni generali riportate nel paragrafo *Indicazioni generali per gli studenti* e predisporre la postazione da cui svolgere l'esame in accordo con tali indicazioni.

# **Cosa deve fare il Docente prima della prova**

- 1. Il docente configura il calendario dell'esame mediante una conferenza Microsoft Teams e invita gli studenti a partecipare (le modalità sono descritte nel paragrafo *Indicazioni per schedulare l'esame tramite una conferenza Microsoft Teams* dell'appendice riservata ai docenti).
- 2. Il docente deve comunicare per tempo agli studenti le modalità di svolgimento della prova. È anche necessario che il docente comunichi agli studenti la pagina di e-learning che verrà utilizzata per distribuire la prova d'esame ed eventualmente per la consegna degli elaborati. Questa comunicazione può essere effettuata utilizzando la funzione "Comunicazione agli iscritti" disponibile su ESSE3 utilizzando il modello disponibile nell'appendice riservata ai docenti (con le indicazioni operative per indicare il link alla pagina e-learning).
- 3. Il docente predispone il Quiz dell'esame sulla piattaforma di e-learning; le modalità per creare il quiz sono descritte nel paragrafo *Indicazioni per creare un "quiz" sulla piattaforma di e-learning* dell'appendice riservata ai docenti o in alternativa le indicazioni per creare un compito per consegna di un elaborato digitale.

### **Svolgimento dell'esame**

In concomitanza con l'orario stabilito per l'inizio della prova d'esame:

- Il docente attiva la sessione (riunione) su Microsoft Teams
- Gli studenti partecipano alla sessione con link che hanno ricevuto tramite mail attraverso ESSE3 v. appendice riservata ai docenti per template comunicazione.
- Il docente identifica ciascuno studente mediante la procedura descritta nel paragrafo *Identificazione degli studenti* dell'appendice riservata ai docenti. Contestualmente il docente verifica che la postazione rispetti le indicazioni date in precedenza; inoltre il docente può chiedere allo studente di effettuare una visualizzazione della stanza da cui effettua la prova.
- Il docente ricorda agli studenti che la partecipazione all'esame comporta l'automatica accettazione della modalità telematica e del codice d'onore e di comportamento (vedi il paragrafo *Codice d'onore e norme di comportamento*).
- Il docente chiede agli studenti di mantenere attivi fino al termine della prova la videocamera e il microfono.

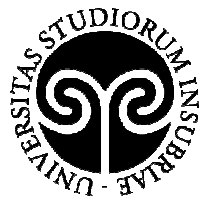

- Il docente comunica la modalità attraverso la quale gli studenti possono chiedere chiarimenti sulla prova d'esame, se tramite chat o a voce e la modalità tramite la quale intervenire.
- Il docente dà avvio alla prova d'esame e sorveglia gli studenti durante lo svolgimento della prova (vedi il paragrafo *Indicazioni per monitorare gli studenti durante l'esame con Teams* dell'appendice riservata ai docenti).
- Il docente può interrompere in ogni momento la prova nel caso in cui sorgano sospetti di comportamenti fraudolenti da parte dello studente.
- Se durante il collegamento si verificano disconnessioni o difficoltà di collegamento il docente può decidere se annullare la prova o proseguire.
- Nell'eventualità in cui il docente rilevi anomalie e violazioni del codice d'onore da parte di uno o più studenti, egli potrà annullare la prova d'esame.
- Lo studente che abbia necessità di chiarimenti richiama l'attenzione del docente, secondo le modalità stabilite dal docente e prestando attenzione a disturbare il meno possibile lo svolgimento della prova.

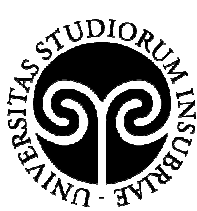

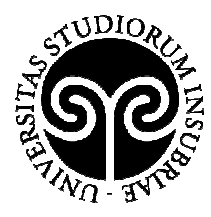

# **5. Linee guida per lo svolgimento di esami scritti svolti con penna e foglio di carta**

Questa modalità può essere adottata per quegli esami che non possono essere ragionevolmente svolti utilizzando un editor di testo in quanto prevedono la scrittura di formule o il disegno di grafici e che quindi non possono essere erogati utilizzando le modalità descritte nella sezione precedente. In questa modalità il docente utilizza la piattaforma di e-learning per distribuire la prova d'esame e per far effettuare la consegna da parte degli studenti ed effettua la videosorveglianza utilizzando gli strumenti di videoconferenza.

In questa modalità è **fortemente consigliato che lo svolgimento delle prove sia riservato a piccoli gruppi di studenti (indicativamente fino a circa 16 studenti)**.

# **Cosa devono fare gli studenti per poter svolgere l'esame a distanza**

Lo studente deve innanzitutto prendere visione delle indicazioni generali riportate nel paragrafo *Indicazioni generali per gli studenti* e predisporre la postazione da cui svolgere l'esame in accordo con tali indicazioni.

Gli studenti devono inoltre preparare eventuale materiale richiesto dal docente per lo svolgimento della prova.

Lo studente dovrà preparare i fogli utilizzati per l'elaborato scrivendo su ogni singolo foglio o facciata, in alto a sinistra, nome cognome e numero di matricola; ogni foglio dovrà essere numerato.

Durante lo svolgimento dell'esame lo studente dovrà posizionare la videocamera in modo che siano ben visibili il foglio e le mani (indicativamente le studente dovrà posizionarsi ad 80 cm./1 m. dalla videocamera) e lo smartphone che eventualmente (in assenza di scanner) verrà utilizzato per eseguire la scansione del compito, che dovrà essere posizionato con lo schermo a faccia in giù.

Nel caso la prova preveda la consegna tramite funzionalità "Compito" su e-learning (Moodle), in assenza di scanner, le fotografie scattate per scansionare i fogli dovranno essere trasferite con i mezzi che saranno ritenuti più opportuni (cavo, bluetooth, passaggio su drive cloud, condivisione con whatsapp ecc.) al calcolatore utilizzato per aprire il corso Moodle.

È possibile operare un test prima dell'esame per verificare tutte le fasi per il caricamento dei compiti sulla piattaforma di e-learning. Queste fasi si possono sintetizzare nella produzione di un elaborato con una o più pagine, scansione, trasferimento foto, produzione di un file unico da due o più foto con un apposito software (vedi l'appendice) e caricamento sulla piattaforma con compito di test.

Il corso di test è disponibile a questo indirizzo https://elearning.uninsubria.it/course/view.php?id=8636 in caso di problemi vi preghiamo di contattarci all'indirizzo elearning.supporto@uninsubria.it.

Una volta terminato l'upload dell'elaborato è necessario premere il pulsante grigio "Consegna Compito" e successivamente confermare vistando il quadratino che appare accanto a "*This assignment is my own work, except where I have acknowledged the use of the works of other people*". Premere sul pulsante verde "Consegna" per inviare l'elaborato.

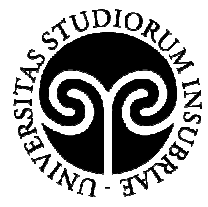

### **Cosa deve fare il docente prima della prova**

- 1. Il docente configura la schedulazione dell'esame mediante una conferenza Microsoft Teams e invita gli studenti a partecipare (le modalità sono descritte nel paragrafo *Indicazioni per schedulare l'esame tramite una conferenza Microsoft Teams* dell'appendice riservata ai docenti).
- 2. Il docente deve comunicare per tempo agli studenti le modalità di svolgimento della prova, in particolare le modalità di consegna degli elaborati ed eventuale materiale richiesto per lo svolgimento della stessa oltre a quello previsto nel paragrafo *Predisposizione della postazione da parte dello studente*. È anche opportuno che il docente comunichi agli studenti l'indirizzo della pagina di elearning che verrà utilizzata per distribuire la prova d'esame e per la consegna degli elaborati. Questa comunicazione può essere effettuata utilizzando la funzione "Comunicazione agli iscritti" disponibile su ESSE3 utilizzando il modello disponibile nell'appendice riservata ai docenti (con le indicazioni operative per indicare il link alla pagina e-learning).
- 3. Il docente predispone il testo dell'esame in un file da caricare sulla piattaforma di e-learning utilizzando il programma di elaborazione testi che preferisce creandone poi una versione pdf accessibile.
- 4. Il docente predispone le modalità di invio degli elaborati da parte degli studenti. Si consiglia di utilizzare sia per la distribuzione della prova d'esame, sia per la consegna, l'attività "Compito" disponibile sulla piattaforma di e-learning.

# **Svolgimento dell'esame**

In concomitanza con l'orario stabilito per l'inizio della prova d'esame:

- Il docente attiva la sessione Microsoft Teams.
- Gli studenti partecipano alla conferenza tramite il link pubblicato sulla pagina di e-learning del corso nell'argomento creato nel punto 1 del paragrafo precedente o ricevuto tramite mail attraverso ESSE3.
- Il docente identifica ciascuno studente mediante la procedura descritta nel paragrafo *Identificazione degli studenti* dell'appendice riservata ai docenti*.* Contestualmente il docente verifica che la postazione rispetti le indicazioni date in precedenza; inoltre il docente può chiedere allo studente di effettuare una visualizzazione della stanza da cui effettua la prova.
- Il docente ricorda agli studenti che la partecipazione all'esame comporta l'automatica accettazione della modalità telematica e del codice d'onore e di comportamento (vedi il paragrafo *Codice d'onore e norme di comportamento*).
- Il docente chiede agli studenti di mantenere attivi fino al termine della prova la videocamera il microfono.
- Il docente comunica la modalità attraverso la quale gli studenti possono chiedere chiarimenti sulla prova d'esame, se tramite chat o a voce e la modalità tramite la quale intervenire.
- Il docente distribuisce la prova d'esame (automaticamente nella finestra temporale identificato nella creazione del compito su piattaforma o attraverso altri mezzi)
- Gli studenti visualizzano sul monitor la prova d'esame.

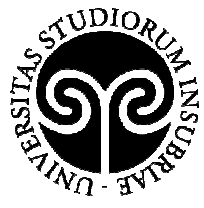

- Il docente avvia la prova d'esame e sorveglia gli studenti durante lo svolgimento della prova (vedi il paragrafo *Indicazioni per monitorare gli studenti durante l'esame con Teams* dell'appendice riservata ai docenti).
- Il docente può interrompere in ogni momento la prova nel caso in cui sorgano sospetti di comportamenti fraudolenti da parte dello studente.
- Se durante il collegamento si verificano disconnessioni o difficoltà di collegamento il docente può decidere se annullare la prova o proseguire.
- Nell'eventualità in cui il docente rilevi anomalie e violazioni del codice d'onore da parte di uno o più studenti, egli potrà annullare la prova d'esame.
- Lo studente che abbia necessità di chiarimenti richiama l'attenzione del docente secondo le modalità stabilite dal docente e prestando attenzione a disturbare il meno possibile lo svolgimento della prova.

# **Consegna dell'elaborato**

- Il docente comunica il termine della prova.
- Gli studenti allontanano la penna dal foglio.
- Il docente comunica agli studenti il tempo che hanno a disposizione per completare la consegna dell'elaborato (indicativamente tra i 5 e i 10 minuti).
- Il docente chiede agli studenti di procedere alla scansione o foto dell'elaborato. I fogli devono indicare chiaramente Nome Cognome matricola e numero di pagina, essere scansionati nell'ordine corretto e inviati in un unico file nominato "CognomeNomeMatricola.pdf" (alcune applicazioni gratuite utilizzabili per effettuare la scansione sono indicate in Appendice). In caso si utilizzino foto si invita a far attenzione affinché esse siano correttamente orientate, ben illuminate e leggibili. Trasformarlo in **un unico documento** pdf o jpeg/jpg.
- Il docente verifica la corretta ricezione degli elaborati e congeda gli studenti: la verifica avverrà cliccando sul nome dell'attività compito. Cliccare successivamente sul pulsante grigio "Visualizza tutte le consegne" per far comparire la tabella con l'elenco di tutti gli studenti che hanno acceduto al compito. Verificare che ogni studente abbia presente la scritta "Consegnato per la valutazione".

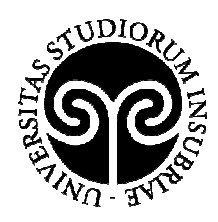

# **6. Codice d'onore e norme di comportamento**

Pur nella consapevolezza delle difficoltà del contesto attuale, gli studenti sono invitati a considerare l'esame come una sfida positiva alla valutazione non solo delle conoscenze tecniche apprese riguardo la materia, ma anche ai comportamenti personali a cui fa riferimento il codice d'onore qui di seguito menzionato.

Nelle prove di verifica e nelle prove finali dei corsi di studio gli studenti devono astenersi da comportamenti che arrechino disturbo, ostacolo ovvero risultino lesivi e/o disonesti nei confronti di altri studenti e dell'Istituzione. Sono contrari a questi principi il plagio o la copiatura di testi altrui o altri comportamenti che possano impedire una corretta valutazione della prova.

Durante la prova d'esame lo studente:

- 1) non si avvale di alcun ausilio o supporto esterno, sia esso cartaceo o elettronico (es.: manuali, dispense, fogli propri, libri, pubblicazioni, telefoni cellulari, computer palmari o altri dispositivi elettronici), se non espressamente autorizzato dal docente;
- 2) non copia né osserva le prove di altri candidati;
- 3) non contatta o tenta di contattare in alcun modo altre persone;
- 4) nel corso dell'esame di un altro studente, tiene il proprio microfono spento, salvo diversa richiesta del docente.

### **Sanzioni**

La violazione delle regole sopra definite o delle eventuali altre disposizioni indicate dal docente comporta, in ogni caso, l'annullamento della prova e l'invio, d'ufficio, di una segnalazione al Presidente di Corso di Studio/Direttore di Dipartimento al fine della valutazione della possibile erogazione allo studente trasgressore delle sanzioni disciplinari previste dall'articolo 28 del Regolamento d'Ateneo per gli studenti.

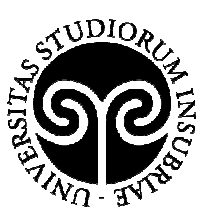

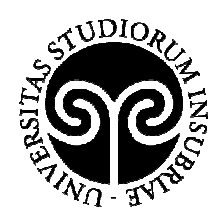

# **7. APPENDICE PER GLI STUDENTI**

### **Attestazione di partecipazione agli esami per gli studenti lavoratori**

Lo studente che necessiti di un'attestazione di partecipazione alla prova d'esame deve inviare al presidente della commissione d'esame la richiesta di attestazione via e-mail utilizzando la mail istituzionale con il seguente testo:

Il/La sottoscritto/a Sig./ra ...................................... ha partecipato in data ...................................... dalle ore ...................................... alle ore ...................................... alla prova d'esame svolta in modalità telematica di: ..........................................................................................

Si richiede attestazione di partecipazione ad uso lavoro.

Il docente attesta la partecipazione rispondendo alla e-mail dall'indirizzo istituzionale, includendo il messaggio dello studente nella risposta con la seguente premessa:

Il/La sottoscritto/a Prof./ssa ……… attesta la partecipazione dello studente alla prova come da richiesta inclusa in questa mail.

# **Applicazioni gratuite utilizzabili per la scansione dell'elaborato scritto tramite smartphone**

Esistono diverse applicazioni gratuite che permettono di effettuare scansioni con smartphone o device simili. Queste applicazioni permettono di effettuare foto dei vostri elaborati, operare eventuali tagli e ridimensionamenti, aumentare il contrasto migliorando la leggibilità ecc. Queste app di norma possiedono funzionalità per creare un unico file composto di diverse pagine scansionate (fotografate) e permetterne il salvataggio locale sullo smartphone o la condivisione attraverso sistemi cloud o wireless. Il punto nodale è che la scansione del vostro elaborato possa essere consegnato al docente attraverso i canali che verranno indicati (posta elettronica o compito Moodle).

In particolare, per la posta elettronica è necessario porre particolare attenzione alla dimensione dei file mentre per la consegna tramite "compito" Moodle è necessario rimanere entro i limiti di 20MB e riuscire a rendere disponibile il file con le scansioni al calcolatore usato per visualizzare il "compito" Moodle (tramite cavo, bluetooth o altro)

In particolare, si segnalano le seguenti app:

- Camscanner
- Genius Scan PDF Scanner

Gli studenti sono invitati a testare – prima dell'esame – l'app scelta per l'invio del compito, verificandone le funzionalità. In caso di mancato invio/caricamento del compito entro il termine indicato dal docente la prova sarà annullata.